# TVP-224HR

VoIP Gateway Router 4 Port (2FXS +2FXO)

System Integrator's User Manual Command Line Interface Reference

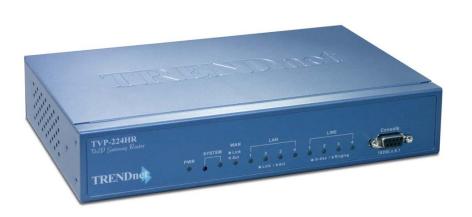

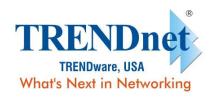

Copyright ©2005. All Rights Reserved. TRENDware International, Inc.

#### **FCC Notice**

This equipment has been tested and found to comply with the limits for a Class B digital device, pursuant to Part 15 of FCC Rules. These limits are designed to provide reasonable protection against harmful interference when the equipment is operated in a commercial environment. This equipment generates, uses, and can radiate radio frequency energy and, if not installed in accordance with the instruction manual, may cause harmful interference to radio communication. Operation of this equipment in a residential area is likely to cause harmful interference in which case the user will be required to correct the interference at the user's own expense.

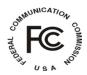

# **CE Declaration of conformity**

This equipment complies with the requirements relating to electromagnetic compatibility, EN 55022 class A for ITE and EN 50082-1. This meets the essential protection requirements of the European Council Directive 89/336/EEC on the approximation of the laws of the Member States relating to electromagnetic compatibility.

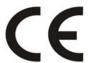

#### **Trademarks**

All brand, company and product names are trademarks or registered trademarks of their respective companies.

#### How to Use This Manual

This manual was designed for the technical users / system integrators of the VoIP Gateway (TVP-224HR). It introduces the more advanced command line interface, firmware upgrade and appendix information. Read this section carefully for important information about the manual's organization.

# **Chapter Overview**

#### **Chapter 1: Product Overview**

Overview of product features, including Networking Protocols, Package Contents as well as a physical explanation of the Front and Rear Panels.

#### **Chapter 2: Command Line Interface**

This chapter describes how to access the command line interface. It also contains information about the commands used to configure the TVP-224HR.

#### Chapter 3: Upgrading the TVP-224HR

This chapter explains how to download new revision software and upgrade the TVP-224HR.

#### **Appendix A: Technical Specifications**

This appendix lists the TVP-224HR specifications and the assignment of pins of all the interface ports.

#### **Appendix B: CLI Commands**

This appendix provides a short description of each CLI command with a reference to the pages that contain detailed information on the command.

#### **Appendix C: Factory Default Settings**

This appendix lists factory settings of the TVP-224HR.

#### **Appendix D: Worksheets**

This appendix provides some work sheets that you may use before configuring the TVP-224HR.

# **Important Safety Instructions**

Before you plug the TVP-224HR into an electrical outlet, carefully read all the installation instructions in Chapter 2.

For your own safety and the safety of your equipment, always take the following precautions:

- Follow instructions and warnings in the documentation.
- Never push any object through the fan vent or other openings in the equipment. Such action may produce a short circuit, causing fire, electric shock, or equipment damage.
- Keep the TVP-224HR away from all chemicals and sources of liquids.

# **Warning**

- Connection of the RJ45 connector from a TVP-224HR to TNV circuits can cause permanent damage to the TVP-224HR.
- Incorrectly connecting telephony devices to the RJ11 port on the Telephony Interface Module can cause permanent damage to the module.

# **Documentation Abbreviations**

Throughout this guide, the user will come across a number of abbreviations that are common throughout the industry. The user should be familiar with the following abbreviations:

| ATPM      | Address Translation and Parsing Manager                        |  |  |
|-----------|----------------------------------------------------------------|--|--|
| CLI       | Command Line Interface                                         |  |  |
| DSP       | Digital Signal Processor                                       |  |  |
| DTMF      | Dual Tone Multi-Frequency                                      |  |  |
| FXO       | Foreign Exchange Office                                        |  |  |
| FXS       | Foreign Exchange Station                                       |  |  |
| H.323     | ITU specification for multimedia transmission over IP networks |  |  |
| ICMP      | Internet Control Message Protocol                              |  |  |
| IMTC      | International Multimedia Telecommunications<br>Consortium      |  |  |
| IP        | Internet Protocol                                              |  |  |
| TVP-221H  | 4-port VoIP Gateway                                            |  |  |
| TVP-224HR | 4-port VoIP Gateway Router                                     |  |  |
| KTS       | Key Telephone System                                           |  |  |
| LAN       | Local Area Network                                             |  |  |
| NVS       | Non-Volatile Storage                                           |  |  |
| LED       | Light Emitting Diode                                           |  |  |
| PBX       | Private Branch Exchange                                        |  |  |
| PSTN      | Public Switched Telephone Network                              |  |  |
| RTP       | Real-Time Transport                                            |  |  |
| TCID      | Telephony Channel Identifier                                   |  |  |
| TFTP      | Trivial File Transfer Protocol                                 |  |  |
| TIM       | Telephony Interface Modules                                    |  |  |
| TNV       | Telephone Network Voltage                                      |  |  |
| UDP       | User Datagram Protocol                                         |  |  |
| UTP       | Unshielded Twisted Pair                                        |  |  |
| VAD       | Voice Activity Detection                                       |  |  |
| WAN       | Wide Area Network                                              |  |  |

# **Notation Conventions**

Throughout this guide, different type styles and characters are used. These serve a variety of purposes as described below:

| Convention              | Description                                                                                                    |  |
|-------------------------|----------------------------------------------------------------------------------------------------|--|
| boldface                | Commands and keywords are in <b>boldface</b> .                                                                               |  |
| italic                  | Arguments for which you supply values are in italics.                                                                        |  |
| courier                 | Messages that the TVP-224HR CLI displays are in plain courier font.                                                          |  |
| [ ]                     | Elements in square brackets are optional.                                                                                    |  |
| $\{ x \mid y \mid z \}$ | Alternative but required elements are grouped in braces ({ }) and separated by vertical bars ( ).                            |  |
| [x y z]                 | Optional alternative keywords are grouped in brackets ([]) and separated by vertical bars ( ).                               |  |
| string                  | A non-quoted set of characters. Do not use quotation marks around the string or the string will include the quotation marks. |  |
| key                     | A key on the VT-100 terminal of terminal emulator. For example                                                               |  |
|                         | <enter> denotes the Enter key</enter>                                                                                        |  |

# Table of Contents

| How    | to Use This Manual             | 3                     |
|--------|--------------------------------|-----------------------|
| Impo   | ortant Safety Instructions     | 4                     |
| Docu   | umentation Abbreviations       | 5                     |
| Nota   | ntion Conventions              | 6                     |
| CHA    | APTER 1                        | 10                    |
| OVE    | ERVIEW                         | 10                    |
| 1.1    | Features                       | 10                    |
| 1.2    | Networking Protocols           | 10                    |
| 1.3    | Package Contents               | 11                    |
| 1.4    | Front Panel                    | 11                    |
| LE     | ED Indicators                  | 11                    |
| Re     | eset Button                    | 12                    |
| 1.5    | Rear Panel                     | 12                    |
|        | AN / Console Ports             |                       |
| CHA    | APTER 2                        | 12                    |
| COI    | MMAND LINE INTERFACE           | 13                    |
| 2.1    | Connection through Serial Port | 13                    |
| 2.2    | Connection through Telnet      | 15                    |
| 2.3    | Command Help                   | 16                    |
| 2.4    | Designating IP Address         | 16                    |
| 2.5    | Designating Port Number        | 16                    |
| 2.6    | Command Reference              | 16                    |
| Utilit | ty Commands                    | 17                    |
| 4      | clrscrError! I                 | Bookmark not defined. |
| 5      | download                       |                       |
| 6<br>7 | helpping                       |                       |
|        | r0                             | 17                    |
| Netw   | vork Commands                  | 19                    |

| 8        | net reset                                                                            |             |
|----------|--------------------------------------------------------------------------------------|-------------|
| 9        | net set wan ip <i>ip_addr</i>                                                        |             |
| 10       | net set wan mask <i>ip_mask</i>                                                      |             |
| 11       | net set wan gateway ip_addr                                                          |             |
| 12       | net set wan ip_tos <d> <t> <r></r></t></d>                                           |             |
| 13       | net set wan dns <pri_server> <sec_server></sec_server></pri_server>                  |             |
| 14       | net set wan speed <10   10f   100   100f   10/100   10/100f>                         |             |
| 15       | net set lan ip <addr></addr>                                                         |             |
| 16       | net set lan mask <mask></mask>                                                       |             |
| 17       | net set lan speed <10   10f   100   100f   10/100   10/100f>                         |             |
| 18       | net set http {on off}                                                                |             |
| 19       | net set manager password <new_password> <new_password></new_password></new_password> |             |
| 20       | net show wan                                                                         |             |
| 21       | net show lan                                                                         |             |
| 22       | net show hwstat                                                                      |             |
| Confi    | guration Management Commands                                                         |             |
| 23       | config {activate store erase}                                                        |             |
| 24       | show h323                                                                            |             |
| 25       | show version                                                                         |             |
| 26       | set h323 alias {add   del} {alias all}                                               |             |
| 27       | set h323 allow_call_wo_gk {true false}                                               |             |
| 28       | set h323 display_name display_name                                                   |             |
| 29       | set h323 dtmf_duration duration                                                      |             |
| 30       | set h323 endpoint_reg_type {gw   terminal}                                           |             |
| 31       | set h323 gk_addr <i>ip_addr</i>                                                      |             |
| 32       | set h323 gk_max_tries <i>count</i>                                                   |             |
| 33       | set h323 gk_max_utes count<br>set h323 gk_mode {off   manual   auto}                 |             |
| 34       | set h323 h245_term_type terminal type                                                |             |
| 35       | set h323 intc_dtmf {add del} ip_addr                                                 |             |
| 36       | set h323 in_fast_start {on off}                                                      |             |
| 37       | set h323 nat_call {on off}                                                           |             |
| 38       | set h323 out_fast_start {on off}                                                     |             |
| 39       | set h323 rtp_port_base port_base                                                     |             |
|          |                                                                                      |             |
| 40       | Plan Management Commands                                                             |             |
| 36       |                                                                                      |             |
| 37       | atpm erase                                                                           |             |
| 38       | atpm purge {all addr dest hunt}                                                      |             |
|          |                                                                                      |             |
| 39<br>40 | atpm req                                                                             |             |
| 40       | atpm restore                                                                         |             |
| Destir   | nation Table Management Commands                                                     |             |
| 43       | atpm dadd dest_id port port#                                                         |             |
| 44       | atpm dadd dest_id h323 dest_ip_addr [ip_port]                                        |             |
| 45       | atpm ddel dest_idtipp_portj                                                          |             |
| 46       | atpm dfind dest_id                                                                   |             |
| 40<br>47 | atpin drind <i>aest_ta</i>                                                           |             |
| 47       | Hunt Group Table Management Commands                                                 |             |
| 48<br>49 | · · · · · · · · · · · · · · · · · · ·                                                |             |
| -        | atpm hadd hunt_group_id {1 2} dest_id [desi_id2]                                     |             |
| 50<br>51 | atpm hdel hunt_group_id                                                              |             |
| 51<br>52 | atpm hfind hunt_group_id                                                             |             |
| 52       | atpm hlist                                                                           | . <b></b> . |

| Addr          | ress Table Management Commands                         |              |
|---------------|--------------------------------------------------------|--------------|
| 53            |                                                        |              |
| 54            | atpm adel tel#                                         | 35           |
| 55            | 1                                                      |              |
| 56            | atpm alist                                             | 36           |
| Syste         | em Commands                                            | 36           |
| 57            |                                                        |              |
| 58            | •                                                      |              |
| Tel C         | Commands                                               | 37           |
|               |                                                        |              |
|               |                                                        |              |
|               | show tel id                                            |              |
| 60            | tel show port [port#]                                  | 37           |
| 61            | 1 -1 -                                                 |              |
| 62            |                                                        |              |
| 63            |                                                        |              |
| 64            |                                                        |              |
|               |                                                        |              |
| UPG           | GRADING THE TVP-224HR                                  | 40           |
| 3.1           | Entering Download Mode                                 | 40           |
| 3.2           | CLI Commands in Download Mode                          | 41           |
| <b>3.2</b> 42 |                                                        |              |
| 43            | •                                                      |              |
| 44            | <u> </u>                                               |              |
| 45            | 1 1 -                                                  |              |
| 46            | 8 7 1 =                                                |              |
| 47            | 1 =                                                    |              |
| 3.3           | Appendix A - Technical SpecificationsError! Bookmark 1 | not defined  |
|               | P-224HR Technical Specifications Error! Bookmark n     |              |
|               | onsole Port Error! Bookmark n                          |              |
|               | AN Port Error! Bookmark n                              |              |
|               | (O Port Pin Assignments Error! Bookmark n              |              |
|               | S Port Pin Assignments Error! Bookmark n               |              |
| ľΆ            | ETTO: DOCKINGIA II                                     | ot ucilieu.  |
| 3.4           | Appendix B - CLI CommandsError! Bookmark 1             | not defined. |
| No            | ormal Mode Commands Error! Bookmark n                  | ot defined.  |
| Do            | ownload Mode Commands                                  | ot defined.  |
| 3.5           | Appendix C - Factory Default SettingsError! Bookmark   | not defined. |
| 3.6           | Appendix D - Worksheets                                | 54           |
|               | Parameters                                             |              |
| AT            | FPM Destination Table                                  | 54           |
| AT            | FPM Hunt Group Table                                   | 56           |
|               | TPM Address Table                                      |              |
| Index         | x                                                      | 58           |

# Chapter 1

# 1

# Overview

This chapter gives an overview of the 4 ports desktop version VoIP Gateway (TVP-224HR) and a detailed description of its front panel and rear panel.

# 1.1 Features

The TVP-224HR is a cost-effective and highly reliable analog Voice over IP (VoIP) Gateway Router that offers toll quality voice and real-time fax data over IP networks. With its embedded architecture, the gateway is ideal for VoIP applications associated with Remote Office and Branch Office (ROBO) environments. With its built-in user-friendly interface, the gateway may be installed easily and conveniently to yield immediate cost savings. One VoIP Gateway supports up to four voice or Fax communications simultaneously.

Implemented with an efficient Real-Time Operating System (RTOS) and flash memory, the TVP-224HR provides upgradeable capabilities, so it may be programmed with updated firmware locally or via the network at any time. It comes equipped with remote management capabilities, configurable signaling to work with PBX, KTS, and/or telephone. The TVP-224HR utilizes advanced VoIP related technology. It includes various voice codecs and fax algorithms, echo cancellation, Voice Activity Detection (VAD) , Comfort Noise Generation (CNG) , and lost packet recovery algorithms.

# 1.2 Networking Protocols

The TVP-224HR supports several industry-standard networking protocols required for voice communication. The following table describes these protocols.

| <b>Networking Protocol</b>               | Description                                                                                                    |
|------------------------------------------|----------------------------------------------------------------------------------------------------|
| Internet Protocol (IP)                   | IP is a messaging protocol that addresses and sends packets across the network. To enable IP protocol, the TVP-224HR must have a Real IP address, subnet, and gateway assigned to it.                                 |
| Voice over IP Protocol<br>(VoIP)         | VoIP enables the TVP-224HR to transfer voice communications over an IP network. The TVP-224HR employs ITU-T H.323 protocol for setting up calls with one another.                                                     |
| Trivial File Transfer<br>Protocol (TFTP) | TFTP allows you to transfer files over the network. The TVP-224HR implements a TFTP client allowing you to download new revision firmware from a TFTP server. The TFTP client requires a TFTP server in your network. |
| Real-Time Transport (RTP)                | RTP is a standard for transporting real-time data over IP network. The TVP-224HR uses RTP protocol to send                                                                                                    |

digitized and compressed voice packets.

# 1.3 Package Contents

The contents of your product should contain the following items:

- TVP-224HR VoIP Gateway Router 4 port desk top version
- 100-240V Power Adapter
- 9-pin straight through RS-232 cable
- Printed Quick Installation Guide
- User's guide (CD)
- RJ45 Cable

# 1.4 Front Panel

The front panel of the TVP-224HR contains a push button and LED indicators. The following figure illustrates the front panel of the TVP-224HR.

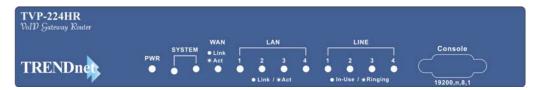

4-port TVP-224HR Front Panel

#### **LED Indicators**

The LED indicators on the front panel display the current status of the TVP-224HR as described in the following table:

| Indicator | Color | Activity | Indication                                  |
|-----------|-------|----------|---------------------------------------------|
| PWR       | Green | On       | Power is supplied to the gateway.           |
| SYSTEM    | Green | Blinking | The system is running. (Heartbeat LED)      |
| LAN       |       |          |                                             |
| • Act     | Green | On       | Data is being transferred on the LAN.       |
| • Link    | Green | On       | The gateway is connected to LAN at 100Mb/s. |
|           |       | Off      | The gateway is connected to LAN at 10Mb/s.  |
| WAN       |       |          |                                             |
| • Link    | Green | On       | The gateway is connected to WAN.            |
| • Act     | Green | On       | Data is being transferred on the WAN.       |
| LINE      | Green | Off      | The line is idle.                           |
| Channels  |       | On       | The line is being used.                     |
| 1-4       |       | Blinking | The line is ringing.                        |

#### **Reset Button**

There is a recessed push button located next to the SYSTEM LED. This button allows you to reset the TVP-224HR. To reset the gateway, push a small, stiff object into the hole until the SYSTEM LED stops blinking, then release the button.

# 1.5 Rear Panel

The rear panel of the TVP-224HR has four analog telephony ports, two FXO and two FXS ports offering flexible telephony interface usage. The FXS telephony interface ports may be connected to Subscriber Equipment, such as Telephones, Fax Machines, Cordless Phones, and Modems. FXO ports can be connected to PBX and local phone company Central Office (CO) lines. In addition to analog telephony interface ports, there is a power jack for power adapter connection on the rear panel.

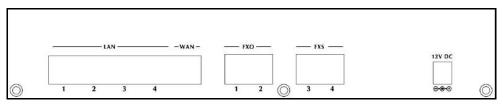

4-port TVP-224HR Rear Panel

#### **LAN / Console Ports**

The TVP-224HR is equipped with an Ethernet interface with 10/100 Mbps autonegotiation, auto MDIX capability. The Ethernet interface port is located on the rear panel. In addition to the Ethernet interface port, there is a 9-pin RS-232 interface port on the rear panel. Their functions are described below:

| Port         | Label | Function                              |
|--------------|-------|---------------------------------------|
| RJ45         | LAN   | Connecting the TVP-224HR to 10/100    |
|              |       | Mbps Ethernet network                 |
| 9-pin RS-232 |       | Connecting the TVP-224HR to a VT-     |
|              |       | 100 terminal or terminal emulator for |
|              |       | configuring the TVP-224HR             |

# **Command Line Interface**

The TVP-224HR has a built-in command line interface and provides users a Command Line Interface (CLI). You can configure TVP-224HR by entering commands from the CLI.

You can access the CLI from a VT-100 terminal or terminal emulator connected to the RS-232 port on the front panel or through a Telnet session.

# 2.1 Connection through Serial Port

The serial port of the TVP-224HR is fixed at the following settings:

| Baud rate          | 19,200 |
|--------------------|--------|
| Number of data bit | 8      |
| Parity check       | None   |
| Number of stop bit | 1      |
| Flow control       | None   |

To access the TVP-224HR through the RS-232 serial port, follow the steps below:

- 1. Insert one end of the serial cable that came with the TVP-224HR into the 9-pin RS-232 port (labeled User Console) on the front panel.
- 2. Insert the other end of the cable into your terminal's serial port.
- 3. Configure the terminal so that settings for baud rate, number of data bit, parity check, number of stop bit and flow control capability exactly match TVP-224HR's serial interface. (Refer to you terminal documentation for more information about setting up these features).
- 4. Press < Return > from the terminal.
- 5. When the empty HyperTerminal Screen appears type "123"
- 6. The TVP-224HR displays the following prompts on the terminal and you are ready to access the CLI then.

Console>

| Task                                                                                                    | Prompt | Туре |
|----------------------------------------------------------------------------------------------------|--------|------|
| In the event that you forget your administration password, you can gain console access to the TVP-224HR using the super password. The super |        |      |

| password is the last six digits of your MAC address located on the bottom of your TVP-224HR (00-50-2d-xx-xx-xx). At the Console prompt enter the super password without hyphens. The password is all lower case. After gaining access, at the console prompt type in  net set manager password  net set manager password  net store net reset  If entry of new password is successful, the console will list "OK". You will now be able to gain Web Access from a PC in the same local segment using the TVP-224HR LAN IP Address. If Web and / or Telnet Access are enabled, you will also be able to remote access the TVP-224HR by entering http:// followed by the TVP-224HR WAN IP or domain name. |          |                    |
|----------------------------------------------------------------------------------------------------|----------|--------------------|
| At the prompt Console> Enter ping 168.95.1.1 The following dialogue indicates that Internet Access is successful.  ping 168.95.1.1 1 out of 1 pings succeeded. Console>                                                                                                    | Console> | ping<br>168.95.1.1 |
| If the ping times out, you do not have Internet Access. Please refer to the trouble shooting section of the User Manual or consult your ISP to make sure your Internet Access Data is correct and accurately entered into the TVP-224HR.                                                                                                    |          |                    |
| The following commands enable / disable web and telnet access respectively.  Net set http <on off=""> Net set telnet <on off=""></on></on>                                                                                                    | Console> | on / off           |
| To reset to Factory Default settings, please perform the following commands to:  Erase all 'port', 'codec' & 'h323' configuration config erase  Then access dial plan edit mode by entering atpm req  Purge the dial plan from the database atpm purge all  Store the changes atpm store  Reset the network configuration to default net set fac_default Key in "yes" to re-boot.                                                                                                    |          |                    |

# 2.2 Connection through Telnet

To use Telnet, Internet Access must have been previously setup so that the gateway is visible on the internet (See User Guide for More Information). Alternatively, you can use Telnet to locally access the TVP-224HR and the TVP-224HR and your computer are in the same network segment. Up to two sessions through Telnet are possible. To access the TVP-224HR from a remote host with Telnet, perform the following tasks:

To access the TVP-224HR Gateway from a remote location using Telnet, perform the following tasks:

| Task                                                                                                    | Prompt    | Туре                |
|----------------------------------------------------------------------------------------------------|-----------|---------------------|
| Open the windows command prompt and enter the <b>telnet</b> command followed by the IP address of the TVP-224HR Gateway you want to access.                                                                                                    | None      | telnet xxx.xxx      |
| When the TVP-224HR Gateway prompts you to <b>Login</b> , enter the user name "admin"                                                                                                    | Login:    | admin               |
| When the TVP-224HR Gateway prompts you for <b>Password</b> , enter the password. "Console>" will appear. The default password is "123" but it is recommended that the password be changed for security considerations. The password can be changed from the Web Browser Administration / Password submenu page.                                                        | Password: | 123                 |
| Type in "ping xxx.xxx.xxx", where xxx.xxx.xxx is your ISP provided DNS Server IP or any known Public Internet Address. The following dialogue confirms Internet Access  Console>ping 168.95.1.1 ping <168.95.1.1>: 56 data bytes                                                                                                    |           |                     |
| If the ping times out, you do not have Internet Access or the Public IP Address you pinged is incorrect. Try another IP Address. If you confirm that you do not have Internet Access, please refer to the trouble shooting section of the User Manual or consult your ISP to make sure your Internet Access Data is correct and accurately entered into the TVP-224HR. | Console>  | ping<br>xxx.xxx.xxx |

# 2.3 Command Help

Help commands are provided by the CLI. Type **help** to see a listing of the toplevel commands. On most cases, if you enter a command using the wrong number of arguments or inappropriate arguments, the CLI will give further usage.

# 2.4 Designating IP Address

Some commands require an IP address, which must be designated in a standard format. The IP address format is 32 bits, written as four octets separated by periods (dotted decimal format) that are made up of a network section, an optional subnet section, and a host section, as shown in the following example:

192,168,0,1

# 2.5 Designating Port Number

Some commands require a telephony port number. The TVP-224HR designates the first port as port number 0, the  $2^{nd}$  port as port number 1 and so on.

# 2.6 Command Reference

The following table lists the CLI command in alphabetic order.

| Command | Description                                       |  |  |  |
|---------|---------------------------------------------------|--|--|--|
| atpm    | Dial plan management command                      |  |  |  |
| config  | Configuration management command                  |  |  |  |
| get     | Download new revision code image from TFTP server |  |  |  |
| help    | Display help screen                               |  |  |  |
| net     | Set or display network parameters                 |  |  |  |
| ping    | Ping another Internet host                        |  |  |  |
| set     | Set system configuration                          |  |  |  |
| tel     | Set or display telephony port options             |  |  |  |

For the ease of understanding and explaining these commands, the commands are categorized into the following command sets and the following sections explaining each set of the commands.

| <b>Command Set</b> | Commands | Function                         |
|--------------------|----------|----------------------------------|
| Utility            | download | General purpose utility commands |
|                    | help     |                                  |
|                    | ping     |                                  |
|                    |          |                                  |

| Network                  | net                   | Commands for setting or displaying network related parameters      |
|--------------------------|-----------------------|--------------------------------------------------------------------|
| Configuration management | config<br>show<br>set | Commands for configuring the TVP-224HR or displaying configuration |
| Dial plan<br>management  | atpm                  | Commands for setting or displaying dial plan                       |
| Telephony                | tel                   | Commands for setting or displaying telephony related options       |

# **Utility Commands**

#### 4 download

Use the **download** command to enter download mode for reading code image from a TFTP server and program it to flash memory. Refer to 0 for detailed information on how to upgrade the system software.

# **Syntax Description**

This command has no arguments or keywords

#### Note

This command is available from serial interface. It is not available from Telnet unless the TFTP loader is version 3.00 or higher.

#### 5 help

The **help** command lists the top-level commands.

#### **Syntax Description**

This command has no arguments or keywords

# 6 ping

The **ping** command sends Internet Control Message Protocol (ICMP) echo request packets to another node on the network.

ping host\_ip\_addr

ping -s host\_ip\_addr count/timeout

#### **Syntax description**

|              | Causes ping to send one data gram per second, printing one line of output for every response received. |
|--------------|----------------------------------------------------------------------------------------------------|
| host_ip_addr | The IP address or IP alias of the host.                                                                |

| count   | (Optional) The number of packets to send             |
|---------|------------------------------------------------------|
| timeout | (Optional) Timeout value for the ping in millisecond |

# **Network Commands**

#### 7 net reset

Use the **net reset** command to reset the TVP-224HR. The CLI will prompt you to confirm the command before resetting the TVP-224HR.

#### **Syntax Description**

This command has no arguments or keywords

#### 8 net set wan ip *ip\_addr*

Use the **net set wan ip** command to assign an Static IP address to the TVP-224HR Wan side.

#### **Syntax description**

*ip\_addr* The IP address of the TVP-224HR.

#### Note

The new IP address will not take effect until the TVP-224HR is reset.

#### 9 net set wan mask *ip\_mask*

Use the **net set wan mask** command to set the IP subnet mask for the TVP-224HR Wan side.

#### **Syntax description**

*ip\_mask* The subnet mask of your network.

**Note:** The new setting will not take effect until the TVP-224HR is reset.

#### 10 net set wan gateway *ip\_addr*

Use the **net set wan gateway** command to assign a default gateway (router) for the TVP-224HR Wan side. The default gateway routes packet data outside or your IP subnet.

#### **Syntax description**

*ip\_addr* The IP address of the default gateway. IP

address of 0.0.0.0 stands for no default

gateway.

**Note:** The new setting will not take effect until the TVP-224HR is reset.

#### 11 net set wan ip\_tos $\langle p \rangle \langle d \rangle \langle t \rangle \langle r \rangle$

The TVP-224HR Wan side allows you to set the 3-bit IP precedence field in the IP header for all the voice packets it sends out. Use the **net set wan ip\_tos** to set the IP precedence field.

#### **Syntax description**

ip\_preced The IP precedence to be assigned to all the

voice packets sent by the TVP-224HR. The IP precedence must be in the range of 0 through

7.

**Note:** The new setting will not take effect until the TVP-224HR is reset.

#### 12 net set wan dns <pri\_server> <sec\_server>

The TVP-224HR Wan side allows you to specify the DNS servers for the WAN interface. Up to two DNS servers. Use the **net set wan dns** command to set the DNS servers.

#### **Syntax description**

pri\_server Primary DNS server for the WAN interface

**sec\_server** Secondary DNS server for the WAN interface. Optional

# 13 net set wan speed <10 | 10f | 100 | 100f | 10/100 | 10/100f>

The TVP-224HR Wan side allows you set the link speed for its Ethernet interface. Use the **net set wan speed** command to set the Ethernet link speed.

#### **Syntax description**

Fixed the Ethernet speed at 10 MbpsFixed the Ethernet speed at 100 Mbps

**auto** Enable the 10/100 Mbps auto-negotiation capability.

#### 14 net set lan ip <addr>

Use the **net set lan ip** command to assign an Static IP address to the TVP-224HR Lan side.

#### Syntax description

*ip addr* The IP address of the TVP-224HR.

#### Note

The new IP address will not take effect until the TVP-224HR is reset.

#### 15 net set lan mask <mask>

Use the **net set lan mask** command to set the IP subnet mask for the TVP-224HR Lan side.

#### **Syntax description**

*ip\_mask* The subnet mask of your network.

**Note:** The new setting will not take effect until the TVP-224HR is reset.

#### 16 net set lan speed <10 | 10f | 100 | 100f | 10/100 | 10/100f>

The TVP-224HR Lan side allows you set the link speed for its Ethernet interface. Use the **net set lan speed** command to set the Ethernet link speed.

#### **Syntax description**

Fixed the Ethernet speed at 10 MbpsFixed the Ethernet speed at 100 Mbps

**auto** Enable the 10/100 Mbps auto-negotiation capability.

#### 17 net set http {on|off}

The TVP-224HR allows you enable of disable its built-in HTTP server. Use the **net set http** command to enable or disable the HTTP server.

#### Syntax description

on Enable HTTP server. This allows users to

access the TVP-224HR from web

browser.

**off** Disable HTTP server.

# 18 net set manager password <new\_password> <new\_password>

Use the **net set manager password** command to change the password for Telnet user.

#### **Syntax description**

password The new password. The password must be

equal to or less than 7 alphanumeric characters. It must be identically typed twice for the TVP-224HR to be certain about the new password.

#### 19 net show wan

The **net show wan** command displays all the wan network settings.

#### **Syntax Description**

This command has no arguments or keywords

#### Example

The following example shows how to display network settings:

Console> net show wan <Enter>

**WAN Parameters** 

MAC address: 00-50-2d-00-f5-07

Ethernet speed: 10/100 Mbps full duplex

Static IP configuration

IP address: 211.75.40.98

Subnet mask: 255.255.250.240

Default gateway: 211.75.40.97

Pri. DNS server: 168.95.1.1

Sec. DNS server: 0.0.0.0

IP TOS: 0 0 0 0

**DHCP Client Parameters** 

DHCP client: Disabled

Router name:

Domain name name:

Use local MAC addr: No

Local MAC addr: 00-00-00-00-00

Current active IP addr: 211.75.40.98

Current active subnet mask: 255.255.255.240

Dynamic DNS Parameters

DYNDNS: Disabled

Console>

#### 20 net show lan

The **net show lan** command displays all the lan network settings.

#### **Syntax Description**

This command has no arguments or keywords

#### Example

The following example shows how to display network settings:

Console> net show <Enter>

**LAN Parameters** 

MAC address: 00-50-2d-00-f5-06

Ethernet speed: 10/100 Mbps full duplex

IP address: 192.168.0.1

Subnet mask: 255.255.255.0

DHCP server: Enabled

No. of DHCP clients: 30

Starting client addr: 192.168.0.10

Console>

#### 21 net show hwstat

The **net show hwstat** command displays the hardware configuration of the TVP-224HR.

#### **Syntax Description**

This command has no arguments or keywords

#### **Example**

The following example shows how to display hardware configuration:

Console>net show hwstat <Enter>

\*\*\*\*\*\*\*\* Hardware Configuration \*\*\*\*\*\*\*\*\*\*\*\*

Flash: type-Am29LV320DB 64 sectors 64 KB/sector

RAM: 16 MB, Bus Width: 32bits

WAN: Link UP

TIM slot A: type-FXO2S2 DSP-C5409 codec-PEB2466 Diag-OK

DSP image: C549/5409 ET-16 Ver 8.1.2.1.

Port 0: FXO status OK
Port 1: FXO status OK
Port 2: FXS status OK
Port 3: FXS status OK

\*\*\*\*\*\*\*\*\*\*\*\*\*\*\*\*\*\*\*\*

Console>

# **Configuration Management Commands**

The configuration management commands allow the user to set values for system configuration parameters. In addition, it provides mechanisms to allow a user to control when new parameter values are put in use.

The CLI maintains three areas where the parameters are stored:

- Temporary
- Active
- Non-volatile Storage (NVS)

When a **set** command is entered and processed, it changes the parameter value in the Temporary area. This does not affect current operation of the TVP-224HR, which is using the values in the Active area. The **config activate** command moves configuration data from the Temporary area to the Active area, where it can actually be used. Thus a user can make multiple changes in the Temporary area using **set** commands, then put them into use with a single **config activate** command. (Note that the **config activate** command may only be used between calls, and will usually tear down any in-progress calls when invoked.)

Configuration data in the Active area is only available while the TVP-224HR remains in operation. If the TVP-224HR is reset, the Active area is reloaded from the data stored in NVS. Data in the Active area may be saved to NVS by entering the **config store** command.

For most of the H.323 parameter, settings won't take effect until the TVP-224HR reset. To ensure the H.323 setting to take effect, it is recommended to reset the TVP-224HR after changing the settings using the **set** command.

#### In summary:

- Use **set** commands to make configuration parameters changes in the Temporary area
- Use the **config activate** command to move the new values into the Active area, available for use
- Use the **config store** command to save the new Active values in NVS
- Reset the TVP-224HR after changing H.323 settings and storing the setting to NVS.

# 22 config {activate|store|erase}

Use the **activate** command to manage the configuration data. A sequence of **set** command is typically preceded by and/or followed by the **config** command for the **set** command to become active.

#### **Syntax description**

activate Move the configuration from temporary area to active area.store Store the active configuration data into non-volatile storage.

**erase** Erase the configuration from non-volatile storage.

#### 23 show h323

The **show h323** command displays the settings of the parameter that are related to H323 signaling protocol.

#### **Syntax Description**

This command has no arguments or keywords

#### Example

The following example shows how to display the H323 parameters:

```
Console>show h323 <Enter>
h323 display_name = 'Customer'
h323 h245 term type = 60
h323 \text{ rtp\_port\_base} = 30000
h323 out_fast_start = off
h323 in_fast_start = off
h323 h245_{tunneling} = off
h323 cisco_t38
               = on
h323 callSignalPort = 1720
h323 nat call
             = on
h323 call name =
h323 local_alert = off
h323 default_dtmf = H323 V2 Signal
No IMTC IP Defined!
h323 dns ip
              = 0
h323 gk_mode = off
h323 h245_timeout = 30000
h323 term id
Console>
```

#### 24 show version

The **show version** command displays the version of various software components of the TVP-224HR.

#### **Syntax Description**

This command has no arguments or keywords

#### 25 set h323 alias {add | del} {alias|all}

The **set h323 endpoint\_prefix** command is used to create and delete aliases that are registered with the Gatekeeper.

#### **Syntax Description**

| add   | Create an alias <i>alias</i>                                                  |
|-------|-------------------------------------------------------------------------------|
| del   | Delete a previously created alias alias                                       |
| alias | Alias to be created or deleted                                                |
| all   | Delete all previously created alias. This optional applies to <b>del</b> only |

#### 26 set h323 allow\_call\_wo\_gk {true|false}

The **set h323 allow\_call\_wo\_gk** command is used to inform the H.323 stack to allow incoming calls from a remote TVP-224HR which is not registered with a gatekeeper.

#### **Syntax Description**

**true** Allow calls from TVP-224HR that is not

registered with a gatekeeper.

**false** Do not allow calls from TVP-224HR that is

not registered with a gatekeeper.

#### **Default**

The TVP-224HR allows calls from TVP-224HR that is not registered with a gatekeeper.

#### 27 set h323 display\_name display\_name

The **set h323 display\_name** command is used to set the display name information that is carried in the H.323 setup messages.

#### **Syntax Description**

display\_name The string to be is inserted into the

Q.931 display information field and in the sourceAddress field 2 of the H.323

setup-UUIE.

#### Example

The following example sets the h323 display name as "customer".

Console> set h323 display\_name customer

#### 28 set h323 dtmf duration duration

When sending DTMF, by default, the gateway will use H323 Version II standard DTMF signal except other specified (ex: IMTC\_dtmf). User may specify the duration of the DTMF tone.

#### **Syntax Description**

**duration** Duration for the DTMF tone in millisecond.

#### Default

The default setting is 300 milliseconds.

# 29 set h323 endpoint\_reg\_type {gw | terminal}

The **set h323 endpoint\_reg\_type** command is used to set the H.323 registration type. This should not be confused with the H.245 terminal type, although the two parameters should be programmed consistently. This

parameter specifies how the TVP-224HR will register itself with the gatekeeper, and has nothing to do with master/slave determination.

#### **Syntax Description**

**gw** The TVP-224HR registers itself to

gatekeeper as a H.323 Gateway

**terminal** The TVP-224HR registers itself to

gatekeeper as a H.323 Terminal

#### **Default**

The TVP-224HR registers to gatekeeper as a H.323 Gateway.

#### 30 set h323 gk\_addr ip\_addr

The **set h323 gk\_addr** command is used to specify the address of the gatekeeper when configured for manual mode.

#### **Syntax Description**

*ip\_addr* IP address of the H.323 gatekeeper

#### 31 set h323 gk\_max\_tries count

The **set h323 allow\_call\_wo\_gk** command is used to control how many registration attempts will be made before the TVP-224HR considers itself to have failed registration. Once this number of unsuccessful attempts has been made, the TVP-224HR will only be able to place calls if **allow\_calls\_wo\_gk** is true.

#### **Syntax Description**

*count* Number of registration attempt

#### Default

The default number of registration attempt is 2.

#### 32 set h323 gk\_mode {off | manual | auto}

The H.323 protocol allows calls to be established through H.323 gatekeeper. The **set h323 gk\_mode** command is used to specify if call is establishment through a gatekeeper.

#### **Syntax Description**

**off** Disables gatekeeper operation

**manual** Enables gatekeeper in manual discovery

mode. The gk\_addr must be set

appropriately.

auto Enables auto-discovery of the gatekeeper

#### Default

The gatekeeper operation is disabled.

#### 33 set h323 h245\_term\_type terminal type

The **set h323 h245\_term\_type** command is used to set the H.245 terminal type. The terminal type is used as part of the master/slave determination process of H.245.

#### **Syntax Description**

termmal\_type A numerical value designating the H245

terminal type. Typically, setting the H.245 terminal type to a value less than 50 will force slave operation, and a value greater

than 200 will force master operation

#### Example

The following example sets the h245 terminal type to 60.

Console> set h323 h245\_term\_type 60

#### 34 set h323 imtc\_dtmf {add|del} ip\_addr

There are two ways VoIP gateway handles DTMF relay, per H.323 and IMTC specifications. By default, the TVP-224HR conveys DTMF digits in H.323 format. The **set h323 imtc\_dtmf** command is used to specify how DTMF digits are to be conveyed to a remote VoIP device.

#### **Syntax Description**

add TVP-224HR sends DTMF digit to the remote

VoIP device designated by IP address *ip\_addr* 

in IMTC conforming format.

**del** TVP-224HR sends DTMF digit to the

remote VoIP device designated by IP address  $ip\_addr$  in H.323 format.

*ip\_addr* IP address of the remote TVP-224HR

#### Default

The TVP-224HR sends DTMF digits in H.323 format, unless the call is destined for a remote VoIP device whose IP address has been **set h323 imtc dtmf add**ed.

#### 35 set h323 in\_fast\_start {on|off}

The **set h323 in\_fast\_start** command is used to select the H.323 Fast start mode on for calls initiated from remote TVP-224HRs.

#### **Syntax Description**

on Set H323 Fast start mode onoff Set H323 Fast start mode off

The default setting is off.

#### 36 set h323 nat\_call {on|off}

When the TVP-224HR is installed in a network that connects to WAN via a router with Network Address Translation (NAT) feature, the NAT might block calls. The **set h323 nat\_call** command is used to enables the TVP-224HR to connect to remote TVP-224HRs connecting to WAN via NAT capable router.

#### **Syntax Description**

on Enable.off Disable.

The default setting is on.

#### 37 set h323 out\_fast\_start {on|off}

The **set h323 out\_fast\_start** command is used to select the H.323 Fast start mode on for calls making toward remote TVP-224HRs.

#### **Syntax Description**

on Set H323 Fast start mode onoff Set H323 Fast start mode off

The default setting is off.

#### 38 set h323 rtp\_port\_base port\_base

The **set h323 rtp\_port\_base** command is used to select the starting port number for assignment of RTP ports. When a calls are made to remote TVP-224HRs, an RTP port is opened for each call. The TVP-224HR uses the *port\_base* as the RTP port number for the first call, the next call uses the next successive port, and so on.

#### **Syntax Description**

port\_base The starting port number for the assignment of

RTP port. If rtp\_port\_base is assigned a value of 0, the assignment of port number will be dynamic. The port number can be specified from 0 to 32767. Typically, numbers from 0 to 1023 are reserved on most systems. The

recommended value is 30000.

#### Example

The following example sets RTP base port number to 30000.

Console> set h323 rtp port Base 30000

# **Dial Plan Management Commands**

Among the command sets supported by the CLI, the dial plan management commands are the most sophisticated. Some of the dial plan management commands are only allowed when the TVP-224HR is in the atpm table update state. For ease of explaining, this command set is further categorized into several sub command sets.

| Sub command set              | Purposes                                                                                                    | Commands                                                                        | atpm table update state required?  |
|------------------------------|----------------------------------------------------------------------------------------------------|---------------------------------------------------------------------------------|------------------------------------|
| Database update control      | <ul> <li>Instruct the TVP-224HR to start or stop atpm table update state.</li> <li>Store/restore atpm tables to/from non-volatile storage</li> <li>Purge atpm tables</li> <li>Erase dial plan database from non-volatile storage</li> </ul> | atpm req<br>atpm done<br>atpm restore<br>atpm store<br>atpm purge<br>atpm erase | No<br>No<br>Yes<br>No<br>Yes<br>No |
| Destination table management | Manage atpm destination table                                                                                                    | atpm dadd<br>atpm ddel<br>atpm dfind<br>atpm dlist                              | Yes<br>Yes<br>No<br>No             |
| Hunt group table management  | Manage atpm hunt group table                                                                                                    | atpm hadd<br>atom hdel<br>atpm hfind<br>atpm hlist                              | Yes<br>Yes<br>No<br>No             |
| Address table management     | Manage atpm address table                                                                                                    | atpm aadd<br>atpm adel<br>atpm afind<br>atpm alist                              | Yes<br>Yes<br>No<br>No             |
| System                       | Manage atpm system configuration                                                                                                    | atpm slist<br>atpm sys                                                          | No<br>Yes                          |

The following sections describe each sub command set and the commands.

# 39 Database Update Control Commands

# 36 atpm done

The **atpm done** command ends the atpm table update session and reenables the address translation.

#### **Syntax description**

This command has no arguments or keywords

#### 37 atpm erase

The **atpm erase** command erases the dial plan database from the non-volatile memory.

#### **Syntax description**

This command has no arguments or keywords

#### 38 atpm purge {all|addr|dest|hunt}

Use the **atpm purge** command to delete all entries from the atpm tables.

#### **Syntax description**

all Delete all entries from atpm ddress, destination and

hunt group tables.

**addr** Delete all entries from atpm address table.

**dest** Delete all entries from atpm destination table.

**hunt** Delete all entries from atpm hunt group table.

# 39 atpm req

The **atpm req** command starts the atpm table update session. Upon starting the atpm table update session, the ATPM address translation is disabled, hence no phone call can be made, until a **atpm done** command is issued.

#### **Syntax description**

This command has no arguments or keywords

#### 40 atpm restore

The **atpm restore** command restores the whole dial plan from non-volatile storage to the atpm address, destination and hung group tables.

#### **Syntax description**

This command has no arguments or keywords

#### 41 atpm store [erase]

The **atpm store** command store all atpm tables into non-volatile memory.

#### **Syntax description**

erase

(Optional) Erase the non-volatile before storing the dial plan database. This option is not recommended except the very first time you use

the atpm store command.

# **Destination Table Management Commands**

# 43 atpm dadd dest\_id port port#

The **atpm dadd** *dest\_id* **port** command adds a local destination entry into the atpm destination table. A local destination entry is one of the telephony ports on the TVP-224HR.

#### **Syntax description**

dest\_id Destination ID. For each destination, you need to

assign it a unique identifier between 1 and 65536.

*port#* The number of the telephony port.

#### Example

The following example shows how to assign ID 1 to the first telephone port and add an entry in the destination table designating it.

Console>atpm dadd 1 port 0 <Enter>

# 44 atpm dadd dest\_id h323 dest\_ip\_addr [ip\_port]

The **atpm dadd** *dest\_id* **h323** command adds a h323 type remote destination entry into the atpm destination table. A remote destination entry is typically another TVP-224HR or H323 gateway.

#### **Syntax description**

dest id Destination ID. For each destination,

you need to assign it a unique identifier

between 1 and 65536.

dest\_ip\_addr The IP address of the

remote destination.

*ip\_port* (Optional) Base port

number the TVP-

224HR

uses to establish voice with that

remote

destination.

#### Example

The following example shows how to add a remote destination whole IP address is 192.168.0.3 to the destination table and assign an ID 200 to that destination.

Console>atpm dadd 200 h323 192.168.0.3 <Enter>

# 45 atpm ddel dest\_id

The **atpm ddel** command deletes an entry from the atpm destination table.

#### **Syntax description**

dest\_id

ID of a previously added destination entry to be deleted from destination table.

#### 46 atpm dfind dest\_id

The **atpm dfind** finds and display an entry in the destination table.

#### **Syntax description**

dest id

ID of a previously added destination entry to be displayed.

#### **Example**

The following example shows how to display a destination whose ID is 200.

# 47 atpm dlist

The **atpm dlist** displays all entries in the destination table.

#### **Syntax description**

This command has no arguments or keywords

#### **Example**

```
Console>atpm dlist
Dest id Mode Destination

1 Local PORT = 0
2 Local PORT = 1
3 Local PORT = 2
```

4 Local PORT = 3

11 H.323 Dest = 210.243.230.167/1720 TCP

OK

Console>

#### 48 Hunt Group Table Management Commands

#### 49 atpm hadd hunt\_group\_id {1|2} dest\_id [desi\_id2] ...

Use the **atpm hadd** command to add an entry into the atpm hunt group table.

## **Syntax description**

| hunt_group_id | Hunt group ID. For each hunt group, you need to assign it a unique identifier between 1 and 65536.                                   |
|---------------|----------------------------------------------------------------------------------------------------|
| 1             | Hunt type 1. Hunt type 1 hunts destination within a hunt group starting from the destination member just after the last used member. |
| 2             | Hunt type 2. Hunt type 2 hunts destination within a hunt group starting from the first destination member.                           |
| dest_id1      | ID of the first destination member in the hunt group.                                                                                |
| dest_id2      | (Optional)List of ID's of additional destination members in                                                                          |
| dest_id3      | the hunt group.                                                                                                    |

## Example

The following example shows how to group destination 1, 2, 3 and 4 into a hunt group, assign it hunt group ID 10, and specify hunt type 2 for this hunt group.

Console>atpm hadd 10 2 1 2 3 4<Enter>

# 50 atpm hdel hunt\_group\_id

The **atpm hdel** command deletes an entry from the atpm hunt group table.

#### **Syntax description**

*hunt group id* ID of the hunt group to be deleted from the hunt group table.

#### 51 atpm hfind hunt\_group\_id

The **atpm hfind** finds and display an entry in the hunt group table.

#### **Syntax description**

*hunt\_group\_id* ID of the hunt group to be displayed.

# 52 atpm hlist

The **atpm hlist** display all entries in the hunt group table.

#### **Syntax description**

This command has no arguments or keywords

# Example

| Console<br>Group i |   |   |    | Member ids  |
|--------------------|---|---|----|-------------|
| 1                  | 2 | 1 | 1  | <del></del> |
| 2                  | 2 | 1 | 2  |             |
| 3                  | 2 | 1 | 3  |             |
| 4                  | 2 | 1 | 4  |             |
| 11                 | 2 | 1 | 11 |             |
| OK                 |   |   |    |             |
| Console>           |   |   |    |             |

# **Address Table Management Commands**

# 53 atpm aadd tel# min\_digits max\_digits hunt\_group\_id prefix\_strip\_len [prefix#]

Use the atpm aadd command to add an entry into the atpm address table.

#### **Syntax description**

| tel#             | Telephone number to match. This is only part of the total dialed string.                                                           |
|------------------|----------------------------------------------------------------------------------------------------|
| min_digits       | Minimum number of digits to be collected before the ATPM starting matching the dialed string with entries in the address table.    |
| max_digits       | Maximum number of digits to be collected before the ATPM starting matching the dialed string with entries in the address table.    |
| hunt_group_id    | Hung group ID for this telephone number                                                                                            |
| prefix_strip_len | The number of digits to be stripped at the beginning of the collected dial string before forwarding the string to the destination. |
| prefix#          | (Optional) Digit to be added before the beginning of the collected dial string before forwarding it to the destination.            |

# 54 atpm adel tel#

The **atpm adel** command deletes an entry from the atpm address table.

#### **Syntax description**

tel#

Number of a previously added entry to be deleted from the atpm address table.

#### 55 atpm afind tel#

The **atpm afind** finds and display an entry in the address table.

#### **Syntax description**

tel#

Number of a previously added entry in the atpm table to be displayed.

# 56 atpm alist

The **atpm alist** displays all entries in the address table.

#### **Syntax description**

This command has no arguments or keywords

#### Example

| Console>atpm alist |     |     |        |     |                   |
|--------------------|-----|-----|--------|-----|-------------------|
| Address            | H   | unt | Min    | Ma  | x Prefix Prefix   |
| Entry              | Grp | _Id | Digits | Dig | its strip Address |
| 103                | 3   | 0   | 16     | 0   | None              |
| 104                | 4   | 0   | 16     | 0   | None              |
| 201                | 1   | 1   | 3      | 3   | None              |
| 202                | 2   | 1   | 3      | 3   | None              |
| 203                | 3   | 1   | 3      | 3   | None              |
| 204                | 4   | 1   | 3      | 3   | None              |
| 666                | 11  | 3   | 3      | 0   | None              |
| OK                 |     |     |        |     |                   |
| Console>           |     |     |        |     |                   |

# **System Commands**

#### 57 atpm slist

The **atpm slist** displays the atpm system table.

#### **Syntax description**

This command has no arguments or keywords

#### **Example**

```
Console>atpm slist

System Info: Total dial time = 30000ms, First digit wait = 10000ms,

Interdigit wait = 5000ms, Dial term digit = None

OK
```

Console>

# 58 atpm sys dial\_time 1st\_digit\_wait inter\_digit\_wait [dial\_term\_digit]

Use the **atpm sys** command to set the time constraints for collection of dial digits.

#### **Syntax description**

| dial_time        | The maximum time, in millisecond, allowed for entry of the entire string of dial digits. At expiration, ATPM starts address lookup.                        |
|------------------|----------------------------------------------------------------------------------------------------|
| 1st_digit_wait   | The maximum time, in millisecond, allowed between off-hook and when the first dial digit is entered. At expiration, ATPM considers address lookup to fail. |
| inter_digit_wait | The maximum time allowed between entries of each digit after the previous digit. At expiration, ATPM starts address lookup.                                |
| dial_term_digitr | (Optional) End of the dial string is declared when the digit is entered.                                                                                   |

# **Tel Commands**

## 59 tel show tel\_id

The **tel show tel\_id** command to display the line impendence setting of the line interface

#### **Syntax Description**

This command has no arguments or keywords

#### 60 tel show port [port#]

The **tel show port** command displays the hook state of a telephony port.

#### **Syntax Description**

port# Number of the port.

**Default:** If the port number is not specified, the CLI displays hook state of all telephony ports.

### 61 tel show ring\_freq

The **tel show ring\_freq** command to displays the frequency of the ring signal that the TVP-224HR sends to FXS ports..

#### **Syntax Description**

This command has no arguments or keywords

#### 62 tel set tel id $\{1\sim10\}$

The FXO ports might be connected to different transmission media e.g.(central office switch or PBX) via local loop which may have different line impedance, For compatible the line impedance in the local loop, the **tel set tel id** command is used to set the Line impedance for GW line interface.

#### **Syntax Description**

- 1 600 ohms
- **2** 900 ohms
- 3 220+820//115nF (Germany)
- 4 200+680//100nF (China)
- 5 370+620//310nF (UK)
- 6 180+910//150nF (France)
- 7 270+750//150nF (Sweden)
- 8 120+820//110nF (Norway)
- 9 150+830//72nF (Belgium)
- **10** 400+500//330nF (Denmark)

#### **Default**

The default setting is 1.

## 63 tel set ring\_freq $\{1|2|3|4\}$

Use the **tel set ring\_freq** command to set the frequency of the ringer TVP-224HR uses to ring a FXS port.

#### **Syntax Description**

- 1 Set ring freq to 17 Hz
- 2 Set ring freq to 20 Hz
- 3 Set ring freq to 25 Hz
- 4 Set ring freq to 50 Hz

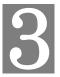

# Upgrading the TVP-224HR

This chapter explains how to upgrade your TVP-224HR when new revision software becomes available. Upgrades may improve system functionality or add new features to your TVP-224HR.

The TVP-224HR offers two operation modes. Under normal conditions, the TVP-224HR operates in regular operational mode. When software upgrade is required, the TVP-224HR may be operated in download mode. Under download mode, the CLI will support limited commands allowing users to read new revision codes from a remote TFTP server and write it to the built-in flash non-volatile storage.

The CLI under download differs from normal in the prompts and that it supports less commands.

# 3.1 Entering Download Mode

To switch from normal operation mode to download mode, use the **download** CLI command.

Console>get <Enter>

**Note:** To be able to switch to download mode from Telnet session, the TFTP loader on the TVP-224HR must be version 3.00 or higher.

The TVP-224HR will terminate all on-going calls, shut down itself, reset and enter download mode. If you enter download mode from Telnet session. The Telnet session will be terminated too. You need to connect to the TVP-224HR from Telnet client again to be able to access the CLI commands. Refer to Section Connection through Telnet in Chapter 8 for detailed information on how to connect to TVP-224HR from Telnet client.

Upon entering the download mode, the CLI will show the following prompt.

IP address of the TFTP server? [xxx.xxx.xxx.xxx] <Enter>

When prompted enter the file name of the firmware file.

## 3.2 CLI Commands in Download Mode

Under download mode, the CLI supports the following commands:

| Command | Description                                               |
|---------|-----------------------------------------------------------|
| help    | Display help screen                                       |
| quit    | Terminate download mode, switch to normal operation mode. |
| net set | Change IP parameter                                       |
| start   | Start downloading code from TFTP server                   |

The following section describes each of the commands.

#### 41 help

The **help** command lists the top-level commands.

#### **Syntax Description**

This command has no arguments or keywords

#### 42 quit

The **quit** command is used to terminate the download mode and return to normal operation mode.

#### **Syntax Description**

This command has no arguments or keywords

#### Note

Switching mode from Telnet session will terminate current active session. You'll need to connect to TVP-224HR again to be able to access the CLI.

#### 43 net set lan ip addr

Use the **lan set ip** command to assign a lan IP address to the TVP-224HR.

#### **Syntax description**

addr The IP address of the TVP-224HR.

#### Note

The new IP address will not take effect until the TVP-224HR is reset.

### 44 net set wan ip addr

Use the **set ip** command to assign a static IP address to the TVP-224HR.

#### **Syntax description**

addr

The IP address of the TVP-224HR.

#### Note

The new IP address will not take effect until the TVP-224HR is reset.

#### 45 net set wan gateway addr

Use the **net set wan gateway** command to assign a default gateway for the TVP-224HR. The default gateway routes packet data outside of your IP subnet.

#### **Syntax description**

addr

The IP address of the default gateway. IP address of 0.0.0.0 stands for no default gateway.

#### Note

The new setting will not take effect until the TVP-224HR is reset.

#### 46 net set wan *mask*

Use the **net set wan mask** command to set the IP subnet mask for the TVP-224HR.

#### **Syntax description**

mask

The subnet mask of your network.

#### Note

The new setting will not take effect until the TVP-224HR is reset.

#### 47 start

Use the **start** command to start downloading code from TFTP server. The TVP-224HR will prompt you for the IP address of the TFTP server and the file to download.

#### **Syntax description**

This command has no arguments or keywords

# **Appendix A - Technical Specifications**

# **TVP-224HR Technical Specifications**

| Telephony Interface   |                                                                |
|-----------------------|----------------------------------------------------------------|
| Physical interface    | Desktop with 4 Analog Ports                                    |
|                       | <ul> <li>Loop start 2 x FXO (RJ-11)</li> </ul>                 |
|                       | <ul> <li>Loop start 2 x FXS (RJ-11)</li> </ul>                 |
| Programmable line     |                                                                |
| interfaces            | Complex line impedance                                         |
|                       | H.323v3 (Normal/fast-start mode)                               |
| Protocols             | Supports gateway-gateway direct routing and gateway-           |
|                       | gatekeeper assisted routing mode                               |
| Voice coders          | ITU-T G.711 u-law, G.723.1, and G.729A/B, auto-switching       |
| support               | (Frame-rate/packet: 1 - 8)                                     |
|                       | Supports T.30 G3 fax on PSTN Interface; ITU-T T.30 fax         |
| Fax                   | spoofing; ITU-T T.38                                           |
| Simultaneous          |                                                                |
| connections           | 4 channels voice/fax                                           |
|                       | Gain control; G.168 echo cancellation (16 ms); Voice activity  |
| Media processing      | detection (VAD); Comfort noise generation (CNG); Call progress |
|                       | detection; DTMF detetection/filtering/regeneration             |
|                       | (H.323v3/IMTCv1)                                               |
| Data Network Interfac | e                                                              |
| Physical interface    | WAN: 1 (10Base-T/100Base-TX, Auto-Negotiation)                 |
|                       | LAN: 4 (10Base-T/100Base-TX, Auto-Negotiation)                 |
| Protocols             | TCP/IP, DHCP, HTTP, DNS                                        |
|                       | QoS, Virtual Server, Port Forwarding Special application, DMZ, |
| Advanced Function     | DDNS                                                           |

| System         |                                                              |
|----------------|--------------------------------------------------------------|
|                | Built-in three-tier dialing plan and destination hunting     |
| Call Control   | Supports gatekeeper authorization and accounting             |
| Odii Odiii oi  | Supports gatekeeper call routing control and gateway mapping |
|                | Call accounting information on gateway (via RS-232) or       |
|                | gatekeeper                                                   |
| Management     | RS-232 (DCE mode)                                            |
| a.iugoo.ii     | Built-in HTTP Web-based remote management                    |
|                | Telnet remote management                                     |
| System upgrade | Flash memory and built-in TFTP allowing firmware and feature |

|                   | upgrade via network                                  |
|-------------------|------------------------------------------------------|
| Chassis           | Metallic 9.5" Desktop                                |
| Dimensions (L X W |                                                      |
| X H)              | 241 x 135 x 45 mm (9.5 x 4.3 x 1.8 in.)              |
| Weight            | 1.9 kg (4.2 lb)                                      |
| LED Indicators    | System: 2 PWR, CPU                                   |
|                   | WAN: 1, LNK/ACT                                      |
|                   | LAN: 4, LNK/ACT                                      |
|                   | Voice: 4 In-Use/Ringing                              |
| Interoperability† | Microsoft NetMeeting*; Cisco AS5300, 3600; RADVISION |
| interoperability  | gatekeeper; Cisco gatekeeper                         |
| Input Voltage, AC | 90-260 VAC, auto ranging, 50-60 Hz                   |
| Power Requirement | 12V DC, 2.0A                                         |
| Operating         | 20 -20 2 (220 1220 -                                 |
| environment       | Operating temperature: 0° ~ 50° C (32° ~ 122° F)     |
|                   | Humidity: 90% (non-condensing)                       |
| Certification     | CE, FCC, UL                                          |

| FXO Ports                                                                                                    |                                                                                                    |
|----------------------------------------------------------------------------------------------------|----------------------------------------------------------------------------------------------------|
| Signaling                                                                                                    | Loop start/DTMF                                                                                                    |
| Number of channels                                                                                                    | 2                                                                                                    |
| Interface connectors                                                                                                    | 2 RJ-11 2-pin modular jacks                                                                                                    |
| Line impedance                                                                                                    | 600 Ω; $900 Ω$ ; Complex line impedance                                                                                                    |
| Insertion loss                                                                                                    | 2 dB nominal                                                                                                    |
| Frequency response                                                                                                    | 300 Hz ~ 3400 Hz +/- 2 dB w.r.t. 1004 Hz                                                                                                    |
| Return loss                                                                                                    | ≥ 18 dB                                                                                                    |
| Input level adjustment                                                                                                    | -6 dB to +6 dB                                                                                                    |
| Output attenuation                                                                                                    | 0 dB to 13 dB                                                                                                    |
| Longitudinal balance                                                                                                    | ≥ 45 dB                                                                                                    |
| Disconnect detection                                                                                                    | Loop current                                                                                                    |
|                                                                                                    | Customizable tone detection                                                                                                    |
| FXS Ports                                                                                                    |                                                                                                    |
| Signaling                                                                                                    | Loop start/DTMF                                                                                                    |
|                                                                                                    |                                                                                                    |
| Number of channels                                                                                                    | 2                                                                                                    |
| Number of channels<br>Interface connectors                                                                                                    |                                                                                                    |
|                                                                                                    | 2                                                                                                    |
| Interface connectors                                                                                                    | 2<br>2 RJ-11 2-pin modular jacks                                                                                                    |
| Interface connectors Line impedance                                                                                                    | 2<br>2 RJ-11 2-pin modular jacks<br>600 Ω; 900 Ω; Complex line impedance                                                                                                    |
| Interface connectors Line impedance Insertion loss                                                                                                    | 2 2 RJ-11 2-pin modular jacks 600 Ω; 900 Ω; Complex line impedance 2 dB nominal                                                                                                    |
| Interface connectors Line impedance Insertion loss Frequency response                                                                                         | 2 2 RJ-11 2-pin modular jacks 600 Ω; 900 Ω; Complex line impedance 2 dB nominal 300 Hz ~ 3400 Hz +/- 2 dB w.r.t. 1004 Hz                                                            |
| Interface connectors Line impedance Insertion loss Frequency response Return loss                                                                             | 2 2 RJ-11 2-pin modular jacks 600 Ω; 900 Ω; Complex line impedance 2 dB nominal 300 Hz ~ 3400 Hz +/- 2 dB w.r.t. 1004 Hz ≥ 18 dB                                                    |
| Interface connectors Line impedance Insertion loss Frequency response Return loss Input level adjustment                                                      | 2 2 RJ-11 2-pin modular jacks 600 Ω; 900 Ω; Complex line impedance 2 dB nominal 300 Hz ~ 3400 Hz +/- 2 dB w.r.t. 1004 Hz ≥ 18 dB -6 dB to +6 dB                                     |
| Interface connectors Line impedance Insertion loss Frequency response Return loss Input level adjustment Output attenuation                                   | 2 2 RJ-11 2-pin modular jacks 600 Ω; 900 Ω; Complex line impedance 2 dB nominal 300 Hz ~ 3400 Hz +/- 2 dB w.r.t. 1004 Hz ≥ 18 dB -6 dB to +6 dB 0 dB to 13 dB                       |
| Interface connectors Line impedance Insertion loss Frequency response Return loss Input level adjustment Output attenuation Longitudinal balance              | 2 2 RJ-11 2-pin modular jacks 600 Ω; 900 Ω; Complex line impedance 2 dB nominal 300 Hz ~ 3400 Hz +/- 2 dB w.r.t. 1004 Hz ≥ 18 dB -6 dB to +6 dB 0 dB to 13 dB ≥ 45 dB               |
| Interface connectors Line impedance Insertion loss Frequency response Return loss Input level adjustment Output attenuation Longitudinal balance Loop current | 2 2 RJ-11 2-pin modular jacks 600 Ω; 900 Ω; Complex line impedance 2 dB nominal 300 Hz ~ 3400 Hz +/- 2 dB w.r.t. 1004 Hz ≥ 18 dB -6 dB to +6 dB 0 dB to 13 dB ≥ 45 dB 25 mA nominal |

#### **Console Port**

The console port uses a DB-9 RS-232 connector. The supplied straight through RS-232 cable connects the console port of the TVP-224HR to a console PC or terminal. Pin assignment for the port is described in the following table.

| DB-9 pin | Signal        |
|----------|---------------|
| 1        | Not connected |
| 2        | TxD           |
| 3        | RxD           |
| 4        | Not connected |
| 5        | Ground        |
| 6        | Not connected |
| 7        | Not connected |
| 8        | Not connected |
| 9        | Not connected |

#### **LAN Port**

The 10/100 LAN port use standard RJ-45 connector and Ethernet pin assignment. The following diagram and table show the pin assignment on the port connector. When connecting the LAN port to switches or repeaters, you must use a straight-through cable.

| RJ45 pin | Signal        |
|----------|---------------|
| 1        | RxD+          |
| 2        | RxD-          |
| 3        | TxD+          |
| 4        | Not connected |
| 5        | Not connected |
| 6        | TxD-          |
| 7        | Not connected |
| 8        | Not connected |

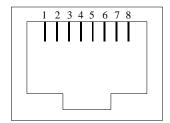

### **FXO Port Pin Assignments**

The FXO Telephony Interface Module has 2 RJ11C/W modular jacks. The following diagram and table show the assignments of the pin for the RJ11 port.

| RJ-11 pin | Signal        |
|-----------|---------------|
| 1         | Not connected |
| 2         | Tip           |
| 3         | Ring          |
| 4         | Not connected |

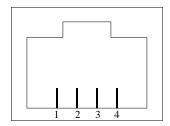

### **FXS Port Pin Assignments**

The FXS Telephony Interface Module has 2 RJ11C/W modular jacks. The following diagram and table show the assignments of the pin for the RJ11 port.

| RJ-11 pin | Signal        |
|-----------|---------------|
| 1         | Not connected |
| 2         | Tip           |
| 3         | Ring          |
| 4         | Not connected |

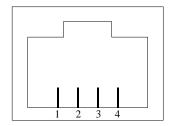

# **Appendix B - Connecting through Console**

The console port uses a DB-9 RS-232 connector. The supplied straight through RS-232 cable connects the console port of the TVP-224HR to a console PC or terminal.

| Task                                                                                                    | Prompt                                                                    | Туре                             |
|----------------------------------------------------------------------------------------------------|---------------------------------------------------------------------------|----------------------------------|
| Connect RS-323 Cable to TVP-224HR RS-232 console port a your computer that you will use as a configuring terminal                                                                                                    |                                                                           |                                  |
| Open HyperTerminal and enter the following Input Parameters when prompted:                                                                                                    | Baud rate Number of data bit Parity check Number of stop bit Flow control | 19,200<br>8<br>None<br>1<br>None |
| When the empty HyperTerminal Screen appears type "123"                                                                                                    |                                                                           | 123                              |
| In the event that you forget your administration password, you can gain console access to the TVP-224HR using the super password. The super password is the last six digits of your MAC address located on the bottom of your TVP-224HR (00-50-2d-xx-xx-xx). At the Console prompt enter the super password without hyphens. The password is all lower case. After gaining access, at the console prompt type in |                                                                           |                                  |
| <pre><new_password> <new_password> net store net reset</new_password></new_password></pre>                                                                                                    |                                                                           |                                  |
| If entry of new password is successful, the console will list "OK". You will now be able to gain Web Access from a PC in the same local segment using the TVP-224HR LAN IP Address. If Web and / or Telnet Access are enabled, you will also be able to remote access the TVP-224HR by entering http:// followed by the TVP-224HR WAN IP or domain name.                                                         |                                                                           |                                  |
| At the prompt Console> Enter ping 168.95.1.1 The following dialogue indicates that Internet Access is successful.                                                                                                    | Console>                                                                  | ping<br>168.95.1.1               |

| ping 168.95.1.1<br>1 out of 1 pings succeeded.<br>Console>                                                                                                    |          |          |
|----------------------------------------------------------------------------------------------------|----------|----------|
| If the ping times out, you do not have Internet Access. Please refer to the trouble shooting section of the User Manual or consult your ISP to make sure your Internet Access Data is correct and accurately entered into the TVP-224HR. |          |          |
| The following commands enable / disable web and telnet access respectively.  Net set http <on off=""> Net set telnet <on off=""></on></on>                                                                                               | Console> | on / off |
| To reset to Factory Default settings, please perform the following commands to:                                                                                                    |          |          |
| Erase all 'port', 'codec' & 'h323' configuration                                                                                                    |          |          |
| net set fac_default  Key in "yes" to re-boot.                                                                                                    |          |          |

# Appendix C - Connecting through Telnet

To use Telnet, Internet Access must have been previously setup so that the gateway is visible on the internet (See User Guide for More Information). Alternatively, you can use Telnet to locally access the TVP-224HR, if you are under a router or switch and the TVP-224HR and your computer are in the same network segment.

To access the TVP-224HR Gateway from a remote location using Telnet, perform the following tasks:

| Task                                                                                                    | Prompt    | Туре           |
|----------------------------------------------------------------------------------------------------|-----------|----------------|
| Open the windows command prompt and enter the <b>telnet</b> command followed by the IP address of the TVP-224HR Gateway you want to access.                                                                            | None      | telnet xxx.xxx |
| When the TVP-224HR Gateway prompts you to <b>Login</b> , enter the user name "admin"                                                                                                    | Login:    | admin          |
| When the TVP-224HR Gateway prompts you for <b>Password</b> , enter the password. "Console>" will appear. The default password is "123" but it is recommended that the password be changed for security considerations. | Password: | 123            |

| The password can be changed from the Web Browser Administration / Password submenu page.                                                                                                    |          |                     |
|----------------------------------------------------------------------------------------------------|----------|---------------------|
| Type in "ping xxx.xxx.xxx", where xxx.xxx.xxx is your ISP provided DNS Server IP or any known Public Internet Address. The following dialogue confirms Internet Access                                                                                                    |          |                     |
| Console>ping 168.95.1.1<br>ping <168.95.1.1>: 56 data bytes<br>168.95.1.1 is alive                                                                                                    | Console> | ping<br>xxx.xxx.xxx |
| If the ping times out, you do not have Internet Access or the Public IP Address you pinged is incorrect. Try another IP Address. If you confirm that you do not have Internet Access, please refer to the trouble shooting section of the User Manual or consult your ISP to make sure your Internet Access Data is correct and accurately entered into the TVP-224HR. |          |                     |

# Appendix D - CLI Commands

## **Normal Mode Commands**

| Command             | Description                                                |
|---------------------|------------------------------------------------------------|
| atpm aadd           | Add an entry to the address table                          |
| atpm adel           | Delete an entry from the address table                     |
| atpm afind          | Find and display an entry in the address table             |
| atpm alist          | Display all entries in the address table                   |
| atpm dadd           | Add an entry to the destination table                      |
| atpm ddel           | Delete an entry from the destination table                 |
| atpm dfind          | Find and display an entry in the destination table         |
| atpm dlist          | Display all entries in the address table                   |
| atpm hadd           | Add an entry to the hunt group table                       |
| atpm hdel           | Delete an entry from the hunt group table                  |
| atpm hfind          | Find and display an entry in the hunt group table          |
| atpm hlist          | Display all entries in the hunt group table                |
| atpm done           | End the atpm table update session                          |
| atpm erase          | Erase all atpm tables from NVS                             |
| atpm purge          | Purge entries from atpm table(s)                           |
| atpm req            | Start atpm table update session                            |
| atpm restore        | Restore atpm tables from NVS                               |
| atpm store          | Store atpm tables into NVS                                 |
| atpm slist          | Display atpm system parameters                             |
| atpm sys            | Set atpm system parameters                                 |
| config activate     | Move the configuration from temporary area to active area. |
| config erase        | Erase the configuration from NVS                           |
| config store        | Store the active configuration data into NVS               |
| get                 | Switch to download mode                                    |
| help                | Display help screen                                        |
| net reset           | Reset the system                                           |
| net set wan gateway | Set default gateway's IP address                           |
| net set http        | Turn on/off HTTP server                                    |

| Set IP address                            |
|-------------------------------------------|
| Set II address                            |
| Set IP precedence bits                    |
| Set IP subnet mask                        |
| Select Ethernet link speed                |
| Set password                              |
| Display IP parameters                     |
| Display hardware status                   |
| Send ICMP echo request to another host    |
| Display H.323 parameter settings          |
| Show software versions                    |
| Set H.323 parameters                      |
| Display line impendence setting.          |
| Display hook state for a telephony port   |
| Show ringer's frequency                   |
| Set line impendence for GW line interface |
| Set ringer's frequency                    |
|                                           |

# **Download Mode Commands**

| Command             | Description                       |
|---------------------|-----------------------------------|
| Help                | Display help screen               |
| Quit                | Switch to normal operation mode   |
| net set wan gateway | Set default gateway 's IP address |
| net set wan ip      | Set IP address                    |
| net set wan mask    | Set IP subnet mask                |
| start               | Start downloading file            |

# **Appendix E - Factory Default Settings**

The following table lists the settings of certain parameters before the TVP-224HR is shipped.

| Parameter                                         | <b>Default Setting</b>  |  |
|---------------------------------------------------|-------------------------|--|
| Network                                           |                         |  |
| PPPoe                                             | disabled                |  |
| DYN DNS                                           | disabled                |  |
| DHCP Server                                       | enabled                 |  |
| Configured IP address                             | 192.168.0.1             |  |
| Configured IP subnet mask                         | 255.255.255.0           |  |
| Default gateway IP address                        | 0.0.0.0                 |  |
| Current active IP address                         | 192.168.0.1             |  |
| Current active subnet mask                        | 255.255.255.0           |  |
| IP precedence                                     | 0 0 0 0                 |  |
| Ethernet MAC address                              | 00-50-2d-xx-xx-xx       |  |
| Ethernet link speed                               | 10/100 auto-negotiation |  |
| User ID for HTTP browser and Telnet client login  | admin                   |  |
| Password for HTTP browser and Telnet access login | s 123                   |  |
| HTTP server                                       | enabled                 |  |
| Telnet server                                     | enabled                 |  |
| Serial port (Fixed)                               |                         |  |
| Baud rate                                         | 19,200                  |  |
| Number of data bit                                | 8                       |  |
| Parity check                                      | None                    |  |
| Number of stop bit                                | 1                       |  |
| Flow control                                      | None                    |  |
| H.323                                             |                         |  |
| h323 display_name                                 | customer                |  |
| h323 h245_term_type                               | 60                      |  |
| h323 rtp_port_base                                | 30,000                  |  |

| h323 out_fast_start                   | Off            |  |
|---------------------------------------|----------------|--|
| h323 in_fast_start                    | Off            |  |
| h323 h245_tunneling                   | Off            |  |
| h323 cisco_t38                        | Off            |  |
| h323 callSignalPort                   | 1720           |  |
| h323 call_name                        | None           |  |
| h323 local_alert                      | Off            |  |
| h323 default_dtmf                     | H323 V2 Signal |  |
| h323 gk_mode                          | Off            |  |
| h323 h245_timeout                     | 30000          |  |
| h323 term_id                          | None           |  |
| Voice codec                           |                |  |
| Preferred voice codec                 | G.723 6.3kbps  |  |
|                                       |                |  |
| Telephony                             |                |  |
| PCM codec receiver gain for FXO ports | -1 dB          |  |

# Appendix F - Worksheets

| TD | Da | ram | 400  |  |
|----|----|-----|------|--|
| IP | 12 | гаш | etel |  |

Consult your network manager to obtain a static IP address for the TVP-224HR, and the information about the IP subnet mask and the default gateway for your network. Fill out the following work sheet before configuring the TVP-224HR.

| IP address      |  |
|-----------------|--|
| IP subnet mask  |  |
| Default gateway |  |

#### **ATPM Destination Table**

#### **Local Destinations**

Each telephony port of the TVP-224HR must be assigned a unique destination ID. Fill out the worksheet for local destinations by designating each port a unique destination ID, then use the CLI command **atpm dadd dest\_id port port** for each entry in the worksheet to add it to the destination table. The **dest\_id** in the command corresponds to the Destination ID in the worksheet, while the **port**# corresponds to the Port#. You may alternatively use the web browser to add local destinations to the destination table.

| Port# | Mode | <b>Destination ID</b> |
|-------|------|-----------------------|
| 0     | port |                       |
| 1     | port |                       |
| 2     | port |                       |
| 3     | port |                       |

#### **Remote Destinations**

Each remote TVP-224HR to be reached must be assigned a unique destination ID. Obtain the IP addresses of the TVP-224HR at remote sites and fill out the worksheet for remote destinations by designating each

dadd <u>dest\_id</u> h323 <u>ip\_addr\_</u> [ip\_port] for each entry in the worksheet to add it to the destination table. The <u>dest\_id</u> in the command corresponds to the Destination ID in the worksheet, the <u>ip\_addr</u> corresponds to the Port#, the optional <u>ip\_port</u> corresponds to the IP port. You may alternatively use the web browser to add remote destinations to the destination table.

| IP address | IP port (optional) | Mode  | <b>Destination ID</b> |
|------------|--------------------|-------|-----------------------|
|            |                    | H323  |                       |
|            |                    | H323  |                       |
|            |                    | H323  |                       |
|            |                    | H323  |                       |
|            |                    | H323  |                       |
|            |                    | H323  |                       |
|            |                    | H323  |                       |
|            |                    | H323  |                       |
|            |                    | H323  |                       |
|            |                    | H323  |                       |
|            |                    | H323  |                       |
| • •        |                    | H323  |                       |
| • • •      |                    | H323  |                       |
| • • •      |                    | H323  |                       |
| • • •      |                    | H323  |                       |
| • • •      |                    | H323  |                       |
|            |                    | 11323 |                       |

#### **ATPM Hunt Group Table**

Several destinations may be grouped together to form a hunt group. When an incoming phone number matches the phone number of the hunt group, the TVP-224HR attempts to terminate the call at each of the destinations in the hunt group one at a time until a call is successfully completed. Plan how destinations are to be grouped and fill out the hunt table worksheet, then use the CLI command **atpm** hadd <u>hunt\_group\_id</u> hunt\_type <u>dest\_id</u> ... for each entry in the worksheet to add it to the hunt group table. The hunt\_group\_id in the command corresponds to the Hunt Group ID in the worksheet, the hunt\_type corresponds to the Hunt Type (1 or 2), the dest\_id ... corresponds to the List of Destination IDs. You may alternatively use the web browser to add hunt groups to the hunt group table.

| Hunt Type        |   | Type |                         |  |
|------------------|---|------|-------------------------|--|
| Hunt Group<br>ID | 1 | 2    | List of Destination IDs |  |
|                  |   |      |                         |  |
|                  |   |      |                         |  |
|                  |   |      |                         |  |
|                  |   |      |                         |  |
|                  |   |      |                         |  |
|                  |   |      |                         |  |
|                  |   |      |                         |  |
|                  |   |      |                         |  |
|                  |   |      |                         |  |
|                  |   |      |                         |  |
|                  |   |      |                         |  |
|                  |   |      |                         |  |
|                  |   |      |                         |  |
|                  |   |      |                         |  |
|                  |   |      |                         |  |

#### **ATPM Address Table**

Each phone number to be recognized by the TVP-224HR must have its first digits match an entry in the address table. Fill out the address table worksheet and use the CLI command

**atpm aadd** *tel# min\_digits max\_digits hunt\_group\_id prefix\_strip\_len* [*prefix#*] to add each entry in the worksheet to the address table. The *tel#* in the command corresponds to the Digits to Match in the worksheet, the *min\_digits* corresponds to the Min. # of Digits to Collect, the *max\_digits* corresponds to Max. # of Digits to Collect, the *hunt\_group\_id* corresponds to the Hunt Group, the *prefix\_strip\_len* correspond to No. of Digits to Strip and the *prefix#* corresponds to the Prefix String. You may alternatively use the web browser to add telephone numbers to the address table.

| Digits to Match | Min. # of Digits to Collect | Max. # of Digits to Collect | Hunt<br>Group | No. of<br>Digits to<br>Strip | Prefix<br>String |
|-----------------|-----------------------------|-----------------------------|---------------|------------------------------|------------------|
|                 |                             |                             |               |                              |                  |
|                 |                             |                             |               |                              |                  |
|                 |                             |                             |               |                              |                  |
|                 |                             |                             |               |                              |                  |
|                 |                             |                             |               |                              |                  |
|                 |                             |                             |               |                              |                  |
|                 |                             |                             |               |                              |                  |
|                 |                             |                             |               |                              |                  |
|                 |                             |                             |               |                              |                  |
|                 |                             |                             |               |                              |                  |
|                 |                             |                             |               |                              |                  |

# Index

| $\boldsymbol{A}$                   | Internet Telephony Gateway 11 |  |  |
|------------------------------------|-------------------------------|--|--|
| Address Table Management           | IP Parameters51               |  |  |
| Commands                           | K & L                         |  |  |
| В                                  | KTS5, 11<br>LAN Port45        |  |  |
| Baud rate16                        | LED5, 12                      |  |  |
| $\boldsymbol{C}$                   | N                             |  |  |
| Command Line Interface             | Network Commands21 NVS5       |  |  |
| CLI5, 16,41,47                     | P                             |  |  |
| clrscr                             | DDV/ # 44                     |  |  |
| CNG11                              | PBX5,11                       |  |  |
| Command Help17                     | PSTN5                         |  |  |
| Command Reference17                | R                             |  |  |
| config18                           | A                             |  |  |
| Configuration Management           | real-time11                   |  |  |
| Commands24                         | Rear Panel13                  |  |  |
| Console45                          | Reset Button13                |  |  |
| D                                  | RTOS11                        |  |  |
| D                                  | RTP5,12                       |  |  |
| Database Update Control Commands31 | $\boldsymbol{S}$              |  |  |
| Designating IP Address17           | Serial Port                   |  |  |
| Designating Port Num17             | See Console                   |  |  |
| Dial Plan Management               | System Commands37             |  |  |
| Commands30                         | System Commands               |  |  |
| Download Mode40, 48                | T                             |  |  |
| DSP5                               | TCID                          |  |  |
|                                    | TCID6                         |  |  |
| DTMF, 14, 28                       | Technical Specifications      |  |  |
| $\boldsymbol{F}$                   | Tel Commands                  |  |  |
| F                                  | Telnet                        |  |  |
| Factory Default Settings49         | TFTP6                         |  |  |
| Front Panel12, 13                  | TIM6                          |  |  |
| FXO5                               | TNV6                          |  |  |
| FXO Port Pin Assignments46         | $oldsymbol{U}$                |  |  |
| FXS5                               | -                             |  |  |
| FXS Port Pin Assignments46         | UDP6                          |  |  |
| G                                  | Upgrading40                   |  |  |
| O                                  | Utility Command19             |  |  |
| Gateway11                          | UTP6                          |  |  |
| H                                  | V                             |  |  |
| H.3235, 14                         | VAD6, 11                      |  |  |
| help14, 18, 41                     | VaD, 11<br>VoIP11             |  |  |
| пстр14, 10, 41                     | VUIF11                        |  |  |
| I                                  | W                             |  |  |
| ICMP5                              | WAN6                          |  |  |
| IMTC5                              | Worksheet51                   |  |  |
|                                    |                               |  |  |

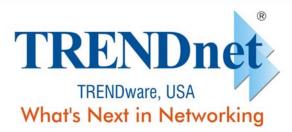

## **Product Warranty Registration**

Please take a moment to register your product online. Go to TRENDware's website at http://www.TRENDNET.com

## **TREND**net Technical Support

#### **US/Canada Support Center**

#### Contact

Telephone: 1(310) 626-6252 1(310) 626-6267 Fax: Email: support@trendnet.com

#### **Tech Support Hours**

7:30am - 6:00pm Pacific Standard Time Monday - Friday

#### European Support Center

#### Contact

#### Telephone

Deutsch: +49 (0) 6331 / 268-460 Français: +49 (0) 6331 / 268-461 Español: +49 (0) 6331 / 268-462 English: +49 (0) 6331 / 268-463 Italiano : +49 (0) 6331 / 268-464 Dutch : +49 (0) 6331 / 268-465 Fax: +49 (0) 6331 / 268-466

#### **Tech Support Hours**

8:00am - 6:00pm Middle European Time Monday - Friday

TRENDware International, Inc. 3135 Kashiwa Street. Torrance, CA 90505

http://www.TRENDNET.com

Copyright ©2005. All Rights Reserved. TRENDware International, Inc.